# **Практична робота № 11**

**Тема.** Ведення, редагування й форматування тексту в Microsoft Word

Вам потрібно задати параметри сторінки. Вони задаються тут.

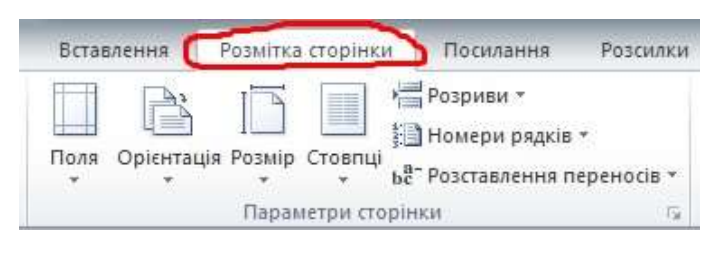

*Розмір аркуша – А4, поля: верхнє та нижнє по 1,5 см.; ліве – 2 см.; праве – 1см.* 

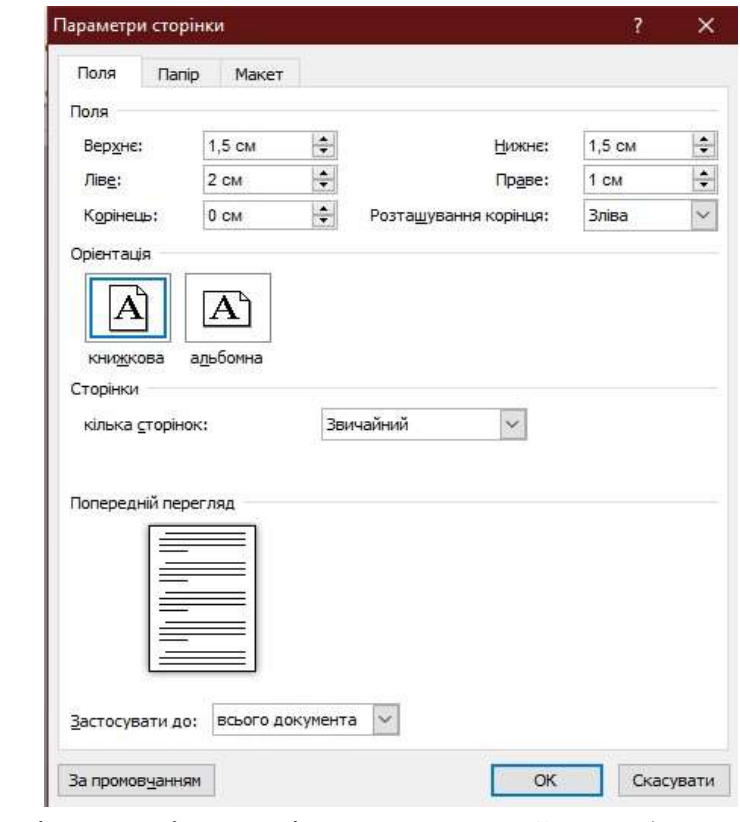

*Задайте межі та колір сторінки на власний розсуд.* 

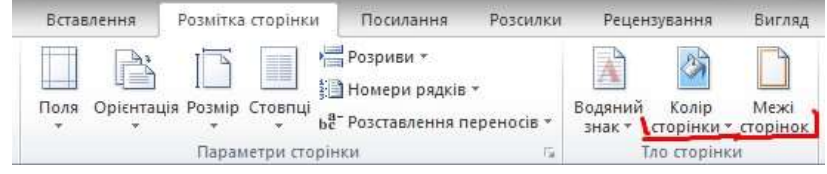

#### **Завдання 1**

1. Введіть текст, не форматуючи його. Відредагуйте текст, переконайтеся, що в ньому немає зайвих пропусків, що дефіси й тире введено правильно і т. д (Додаток 1).

2. Для заголовка задайте такі параметри форматування: шрифт – Arial, розмір – 20 пт, написання – напівжирне, вирівнювання – по центру, міжрядковий інтервал – 1,5, колір тексту – зелений, всі букви великі, колір виділення тексту – жовтий.

3. Застосувати до першого абзацу тексту форматування: відступи: ліворуч – 1,27 см., праворуч – 2,3 см., перший рядок на 5 см., інтервали: перед абзацом – 5 пт, після – 8 пт, міжрядковий – 1.

4. Для другого абзацу документа встановити шрифт Arial, розмір – 14 пт, накреслення – курсив, колір – чорний, встановити вирівнювання абзацу – по центру, заливка абзацу – блакитний, встановити нижній кордон абзацу.

5. Для першого абзацу документа встановити шрифт Times New Roman, розмір– 18 пт, накреслення – підкреслений курсив, колір – червоний, ефект – закреслений, встановити вирівнювання абзацу – по ширині, міжрядковий інтервал – 1,5.

6. Для підпису задайте такі параметри: шрифт – CourierNew; розмір – 10 пт; вирівнювання – за правим краєм; відступ першого рядка абзацу – 0 см; міжрядковий інтервал – 1; написання – курсивне.

7. Збережіть документ, назвавши його файл власним ім'ям та прізвищем.

# **MICROSOFT WORD**

Microsoft Word mekemocuit тюнесо Майкроев  $tt\theta$  $e$ кладу «Microsoft <del>офісного пакету</del> Нернна вер <del>була написана для Хепіх</del> <del>перенесена</del> <del>DOS v 1983 poui.</del>

Microsoft Word на сьогодні є найпопулярнішим текстовим процесором у вжитку, що зробило його закритий формат документа стандартом, і багато програм конкурентів мають підтримку сумісності з даним форматом. Перша версія Word для Windows, випущена в 1989 році, продавалася за ціною 500 доларів США.

> Матеріал з Вікіпедії - вільної енциклопедії, http://uk.wikipedia.org/

## **Завдання 2**

Надрукуйте текс та застосуйте форматування згідно до вимог.

# *Абзац 1*

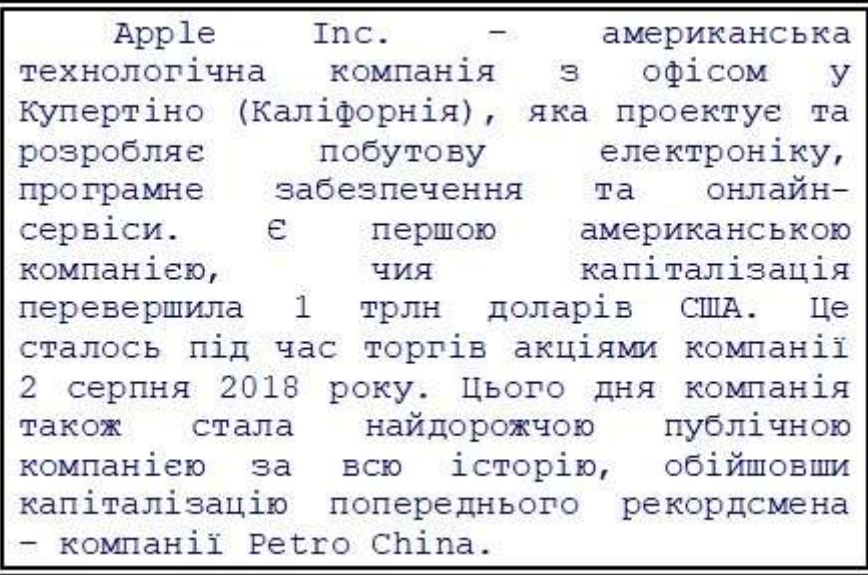

Шрифт – Courier New; розмір – 13 пт; міжрядковий інтервал – ординарний; колір тексту – 0, 0, 102; вирівнювання – за шириною; межа абзацу  $\blacksquare$  товщина 3пт; заливка абзацу – 0, 0, 0; відступи – ліворуч та праворуч 3 см, перший рядок – 1,25см.

# *Абзац 2*

До пристроїв, що розробляються компанією належать смартфон iPhone, планшет iPad, персональний комп'ютер Мас, портативний медіа-плеєр iPod i розумний годинник Apple Watch. Розроблене компанією програмне забезпечення включає операційні системи OS X та iOS, медіа-плеєр iTunes, веб-браузер Safari та застосунки iLife та iWork. До онлайн сервісів належать iTunes Store, iOS App Store, Mac App Store Ta iCloud.

Шрифт – Calibri; розмір – 16 пт; міжрядковий інтервал – 1,15; колір тексту

0, 102, 0; вирівнювання – по лівому краю; межа абзацу – товщина 1,5 пт; заливка абзацу – 255, 255, 153; відступи – ліворуч та праворуч 1,5 см, перший рядок – 3 см.

## *Абзац 3*

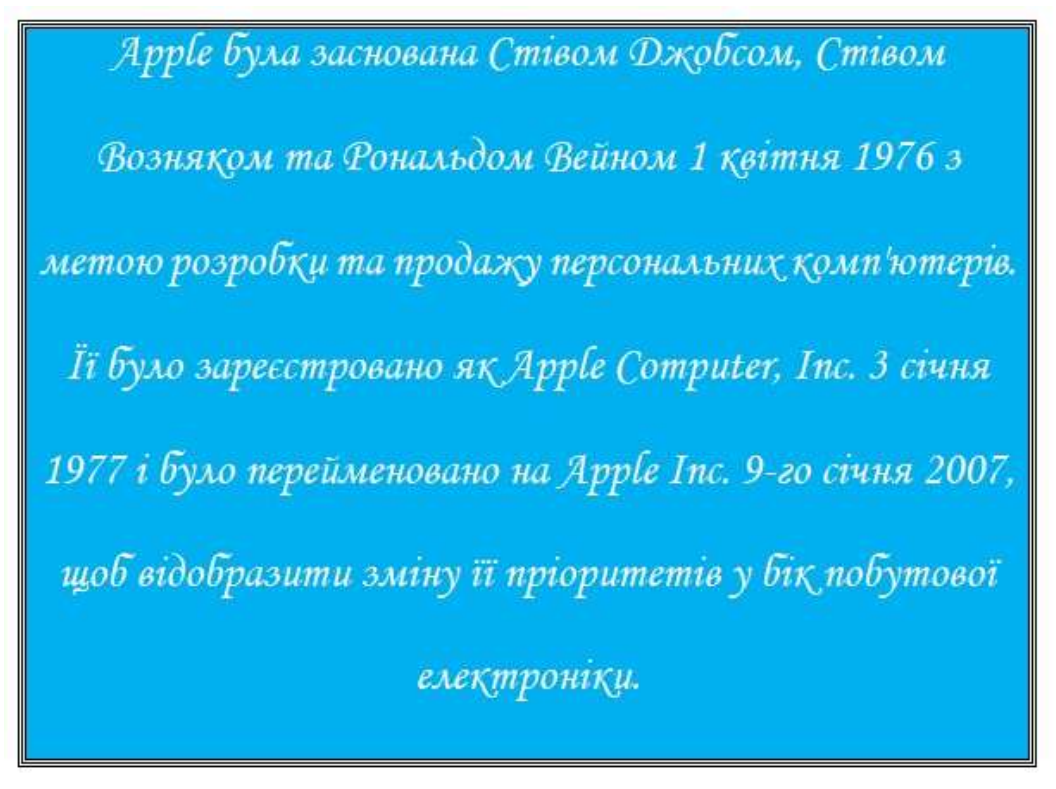

Шрифт – *Monotype Corsiva*; розмір – 20 пт; міжрядковий інтервал – 2,0; колір тексту – 255, 255, 255; вирівнювання – по центру; межа абзацу – товщина 0,5 пт; заливка абзацу – 0, 176, 240; відступи – ліворуч та праворуч 1,0 см, перший рядок – 2 см.

*Абзац 4* 

Шрифт – Comic Sans MS; розмір – 10 пт; міжрядковий інтервал – 1,0; колір тексту – 255, 0, 102; вирівнювання – по ширині; межа абзацу – товщина 3,0 пт колір рамки – 255, 0, 102; заливка абзацу – 102, 0, 102; відступи – ліворуч та праворуч 5,0 см.

### **Завдання 3**

#### *Список 1*

Ввести наступний нижченаведений нумерований список.

Шрифт тексту – **Courier New**, накреслення – жирний, розмір – 14 пт, міжрядковий інтервал – ординарний; колір тексту – 0, 0, 0; вирівнювання – за шириною; межа абзацу –  $\Box$  , товщина 3пт; відступи – ліворуч та праворуч 2 см, перший рядок – немає.

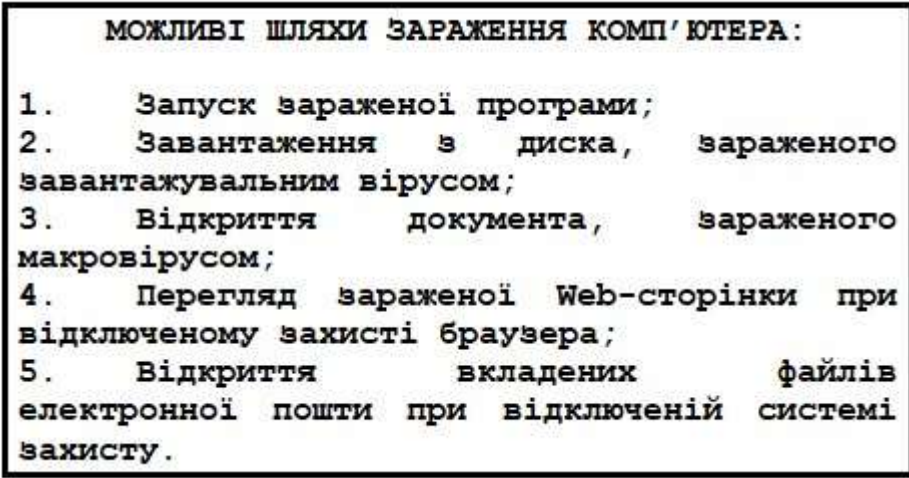

## *Список 2*

Ввести наступний нижченаведений маркований список. Тип маркера –

Шрифт тексту – Arial, розмір – 16 пт, міжрядковий інтервал – 1,15 рядка; колір тексту – 0, 0, 255; вирівнювання – по лівому краю; межа абзацу – , товщина 3пт; відступи – ліворуч та праворуч 3 см, перший рядок

– немає.

ПРОЯВИ ДІЇ ВІРУСІВ: в уповільнення роботи комп'ютера; в поява дивних ефектів (перекидання екрана, генерація звуків, поява на екрані сторонніх фраз та ін.); в втрата працездатності програм або операційної системи;

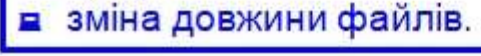

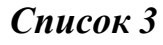

Ввести наступний нижченаведений багаторівневий список.

Шрифт тексту – Comic Sans MS, розмір – 15 пт, міжрядковий інтервал – 1,5 рядка; колір тексту – 255, 0, 0; вирівнювання – по лівому краю.

- 1. Службові програми
	- 1.1. Допоміжні програми
		- 1.1.1. Архівація даних
			- 1.1.1.1. Стиснення даних
		- $1.1.2.$ Таблиця символів
		- 1.2. Інформаційні програми
			- $1.2.1.$ Буфер обміну
			- 1.2.2. Індикатор ресурсів
		- 1.3. Програми обслуговування
			- $1.3.1.$ Перевірка диска
			- $1.3.2.$ Дефрагментація диска
			- $1.3.3.$ Перетворення диска
				- 1.3.3.1. Конвертація диска

#### *Список 4*

Ввести наступний нижченаведений багаторівневий список.

Шрифт тексту – Times New Roman, розмір – 14 пт, міжрядковий інтервал – ординарний; колір тексту – 0, 0, 0; вирівнювання – по лівому краю.

#### СПИСОК ПОКУПОК:

- 1. Продукти
	- 1.1. Фрукти та овочі
		- Яблука
		- Апельсини
		- Картопля
		- 1.2. Молочні продукти
			- $\bullet$   $\text{Morypr}$
			- Молоко

#### 2. Побутова хімія

- 2.1. Гель для душу
- 2.2. Засіб для миття посуду
- 2.3. Плямовивідник
- 2.4. Зубна паста